## 离退休人员生存验证

#### 功能简介

"市民之窗"自助服务平台通过对接佛山市社会保险信息系统,市民可以通过任意一台 "市民之窗"自助服务终端,进行离退休人员的生存验证操作,验证成功后即可继续享受离退 休人员的社保待遇。

#### 操作流程

1. 在市民之窗首页面点击[**离退休人员生存验证**]应用功能按钮,如下图所示:

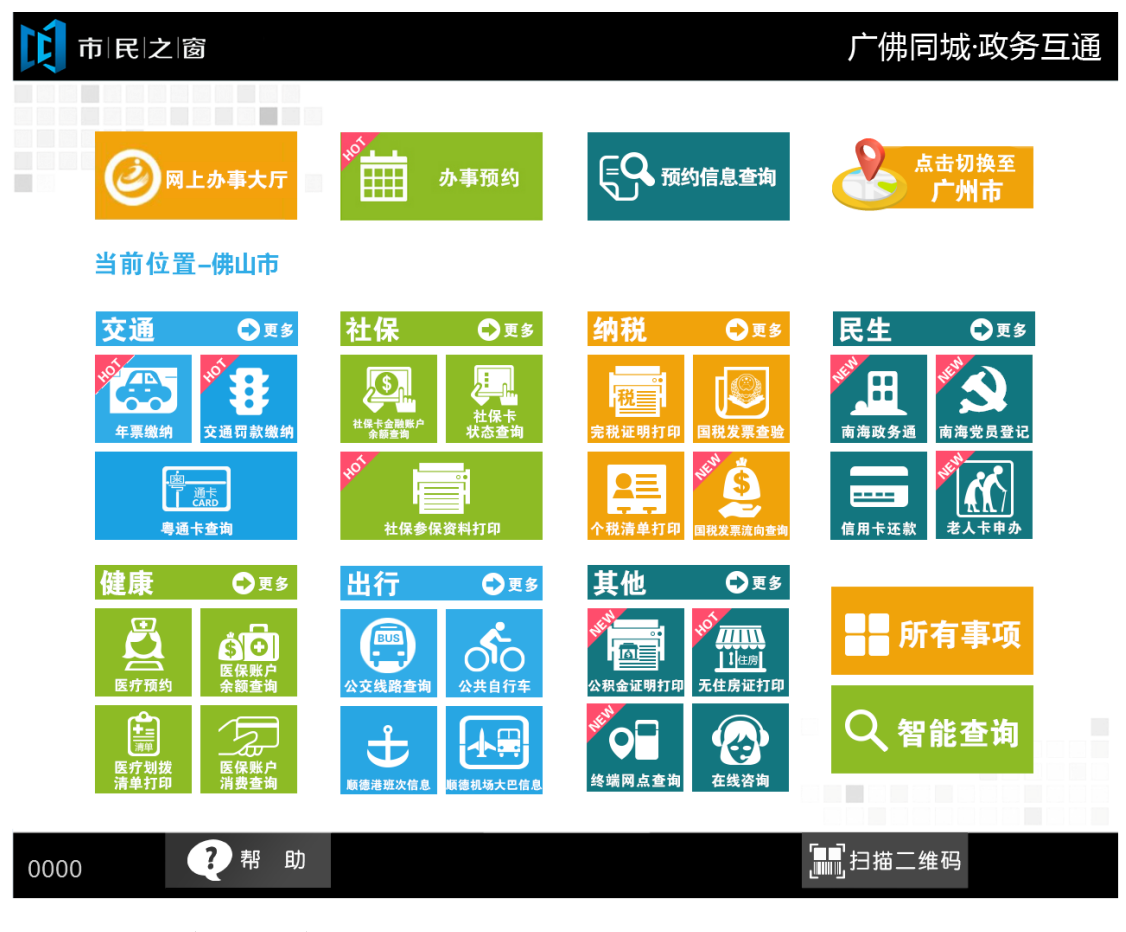

2. 在[身份证刷卡页面]在终端身份证感应区进行身份证刷卡操作,如下图所示:

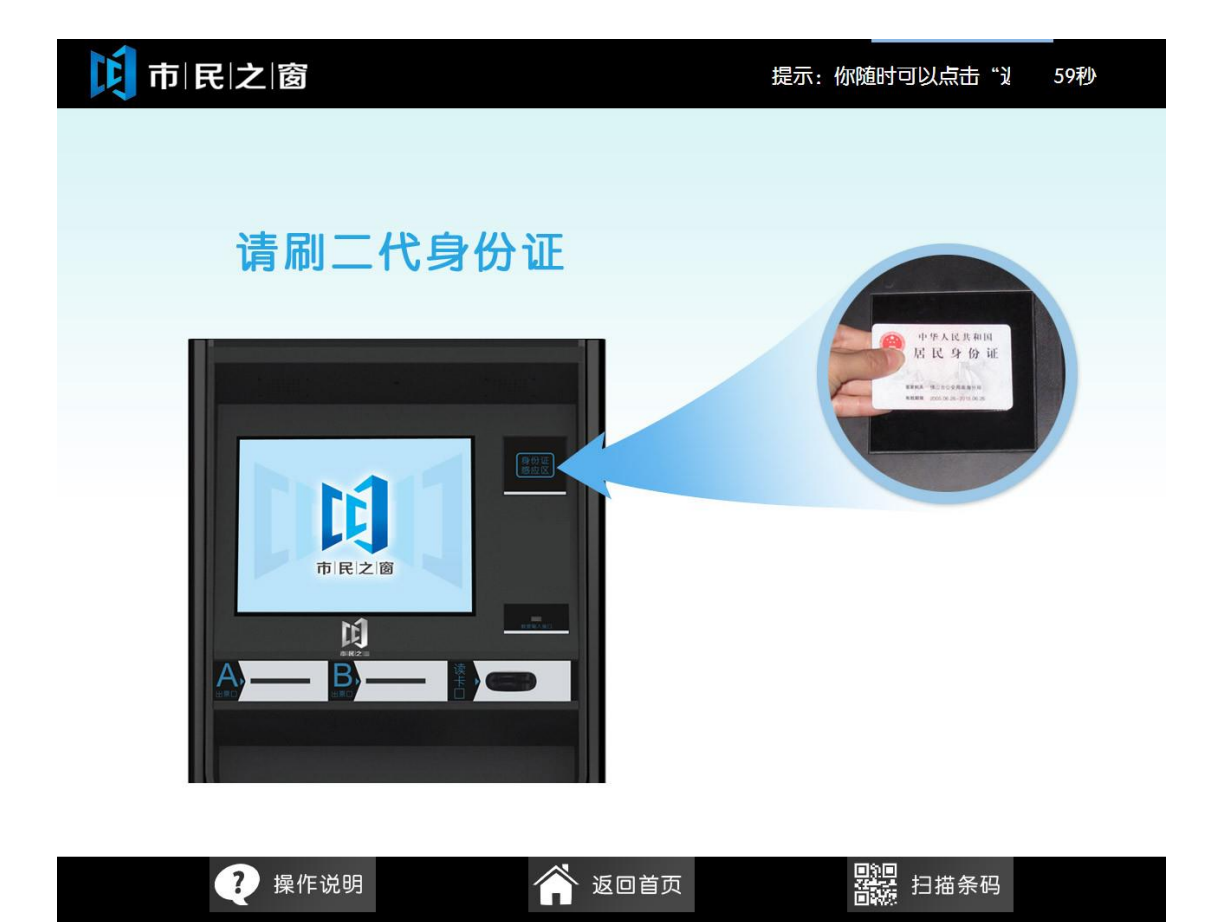

3. 在[身份证信息确认页面]确认信息无误后点击[进入]按钮,如下图所示:

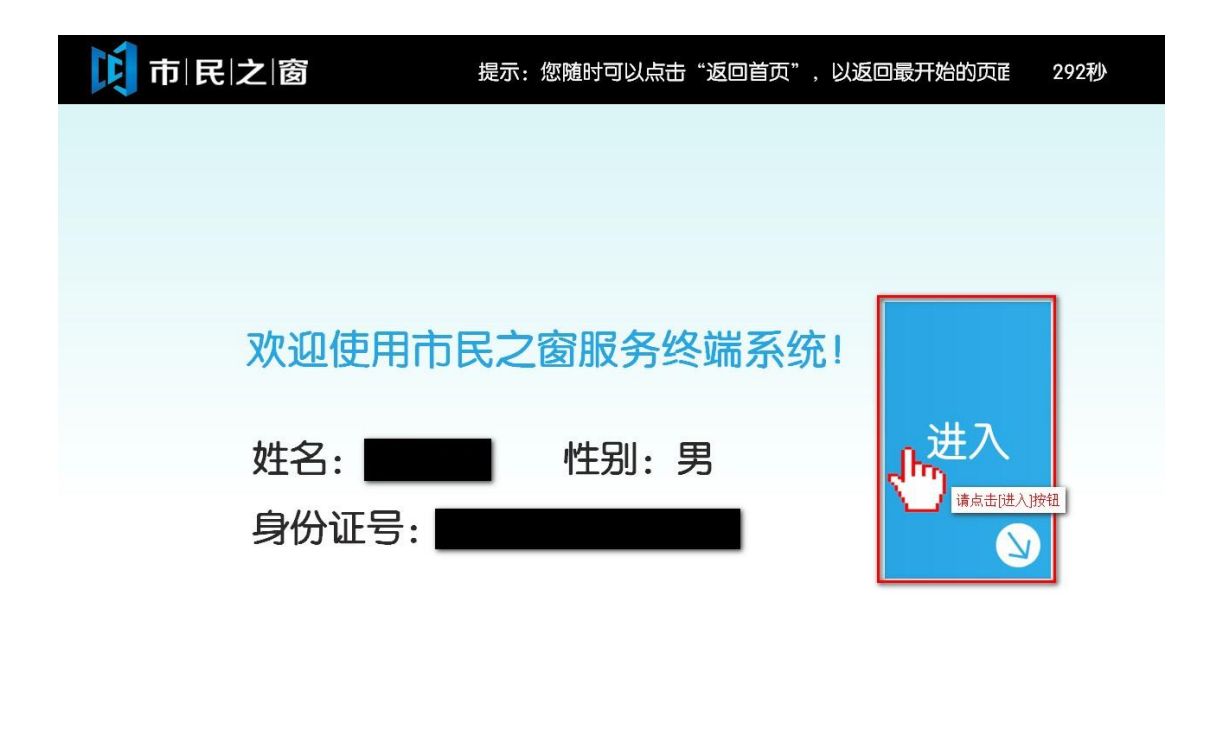

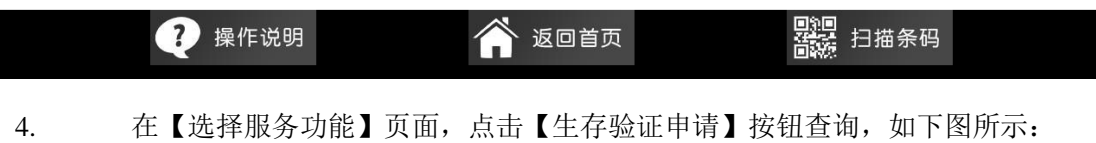

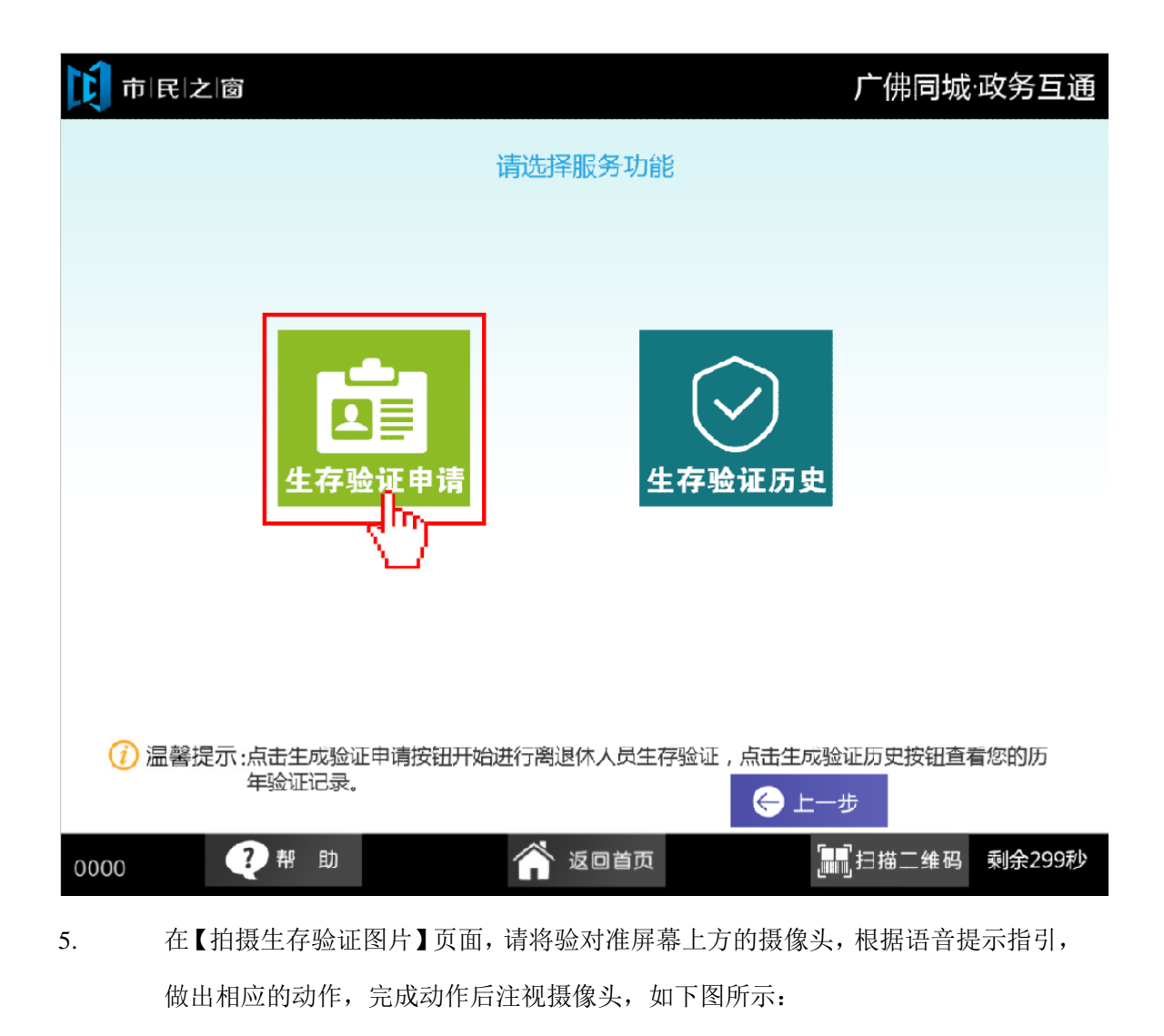

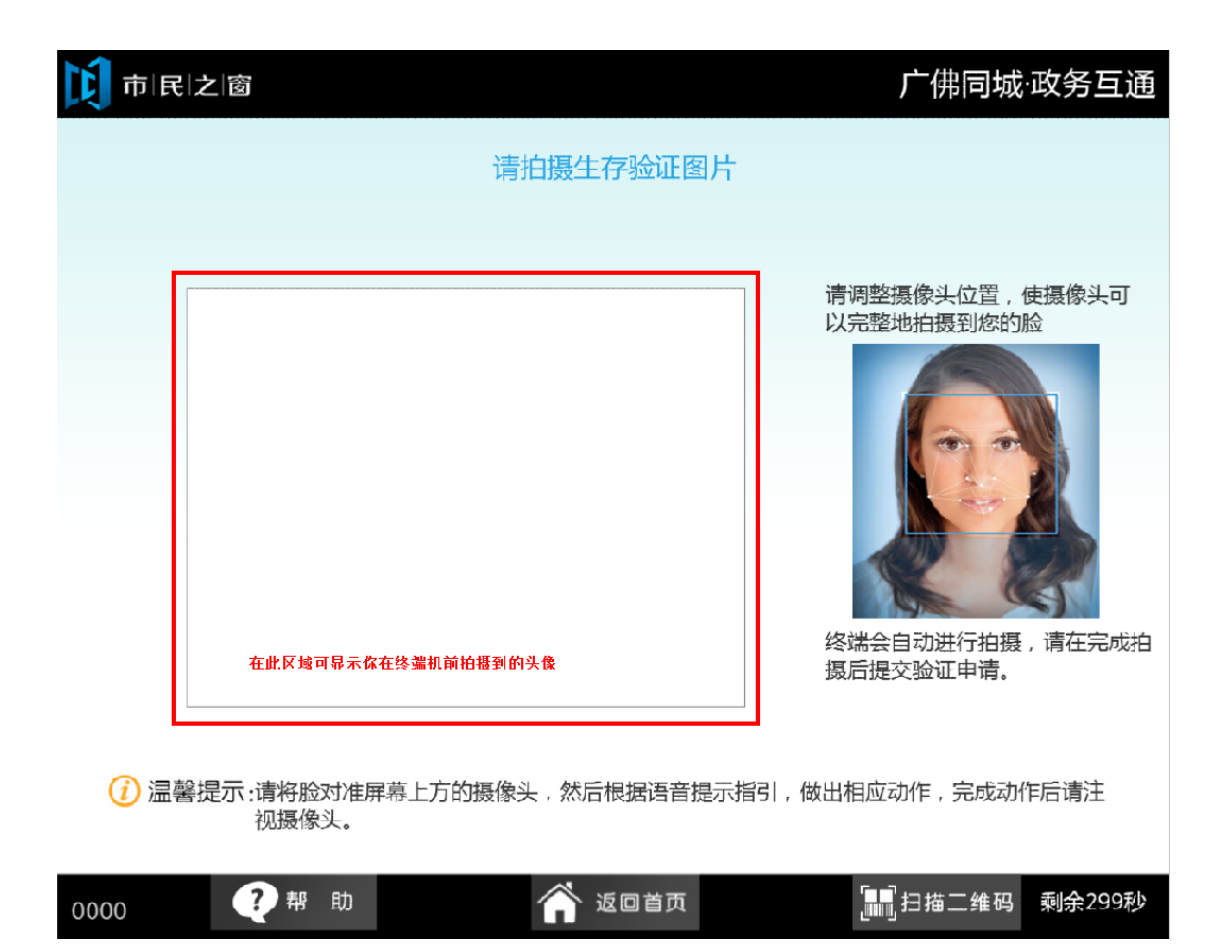

6. 在【拍摄生存验证图片】页面,拍摄过程中,如下图:

# 广佛同城·政务互通

### 请拍摄生存验证图片

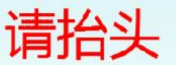

门市民之窗

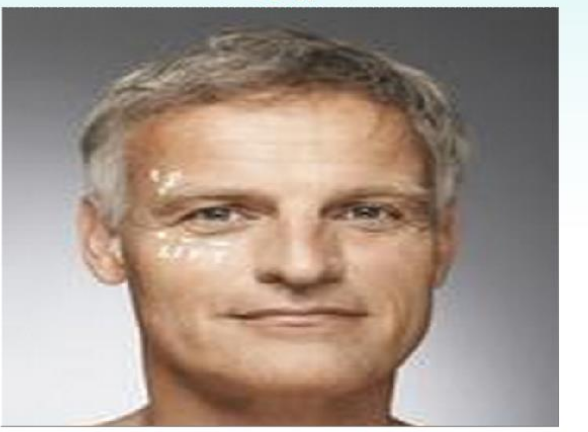

请调整摄像头位置,使摄像头可 以完整地拍摄到您的脸

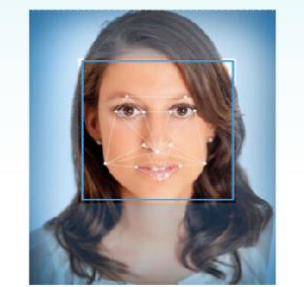

终端会自动进行拍摄,请在完成拍 摄后提交验证申请。

 $\overline{\textbf{(1)}}$ 温馨提示:请将脸对准屏幕上方的摄像头,然后根据语音提示指引,做出相应动作,完成动作后请注<br>视摄像头。

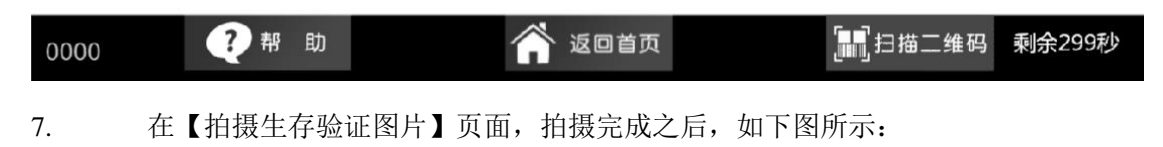

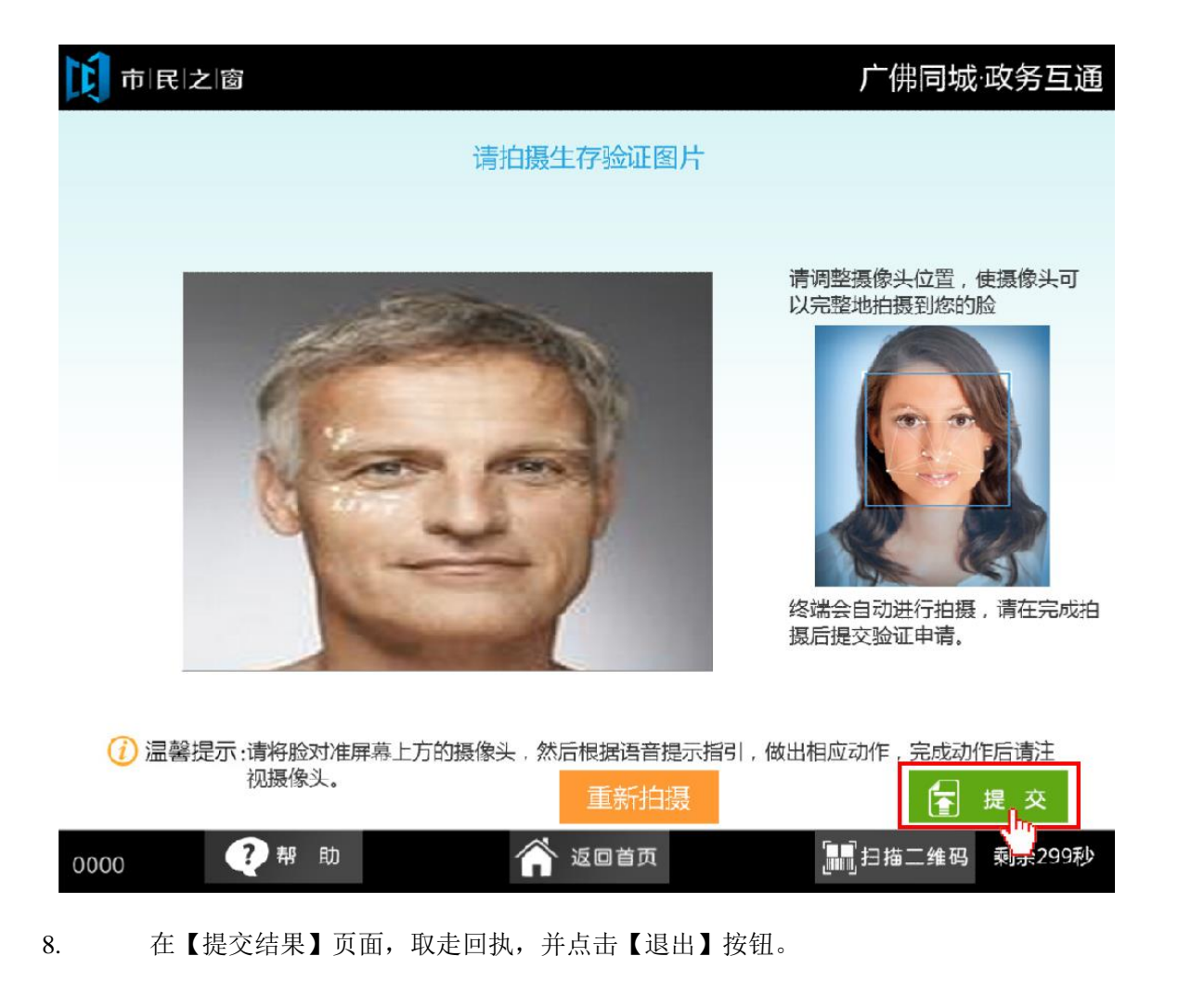

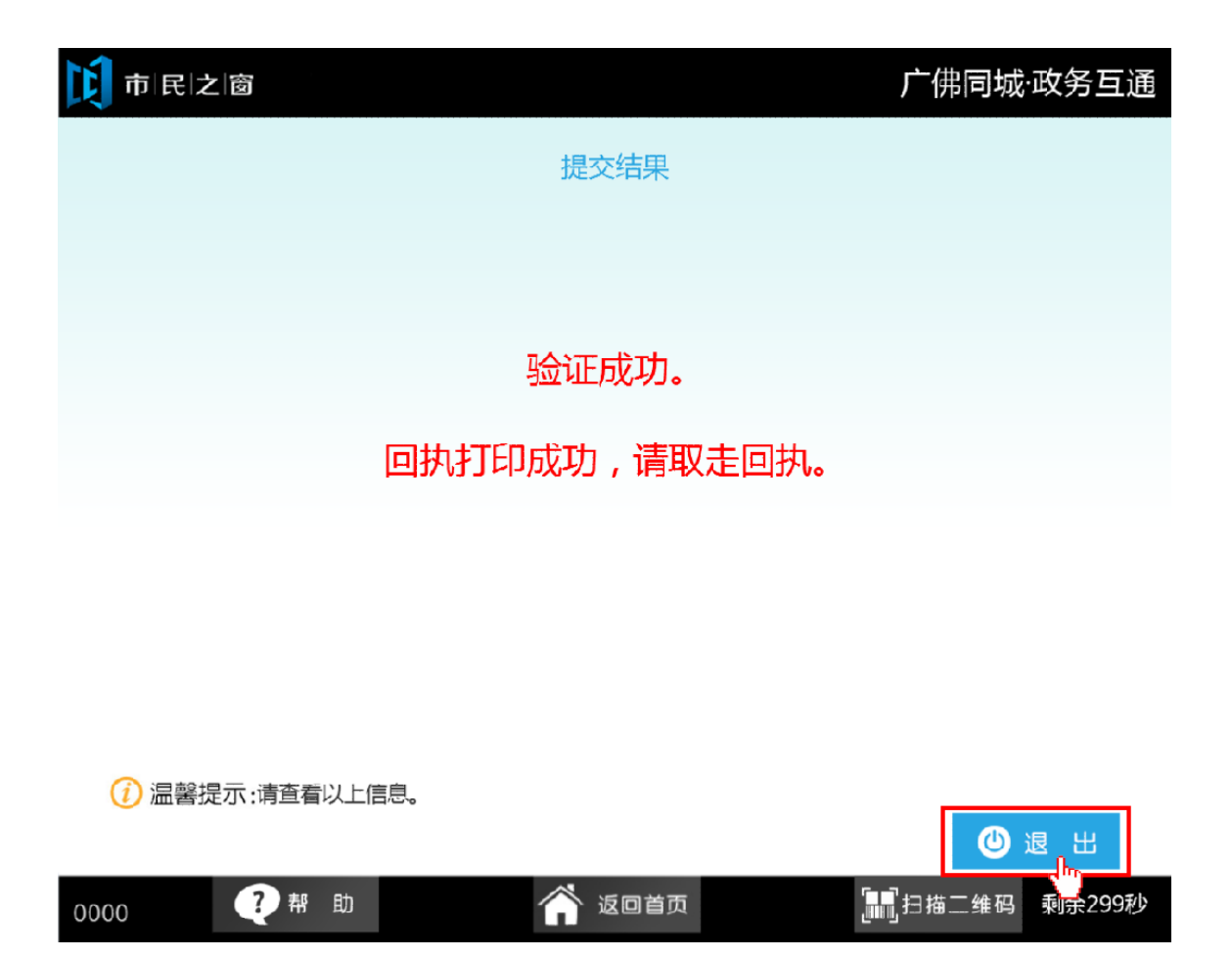